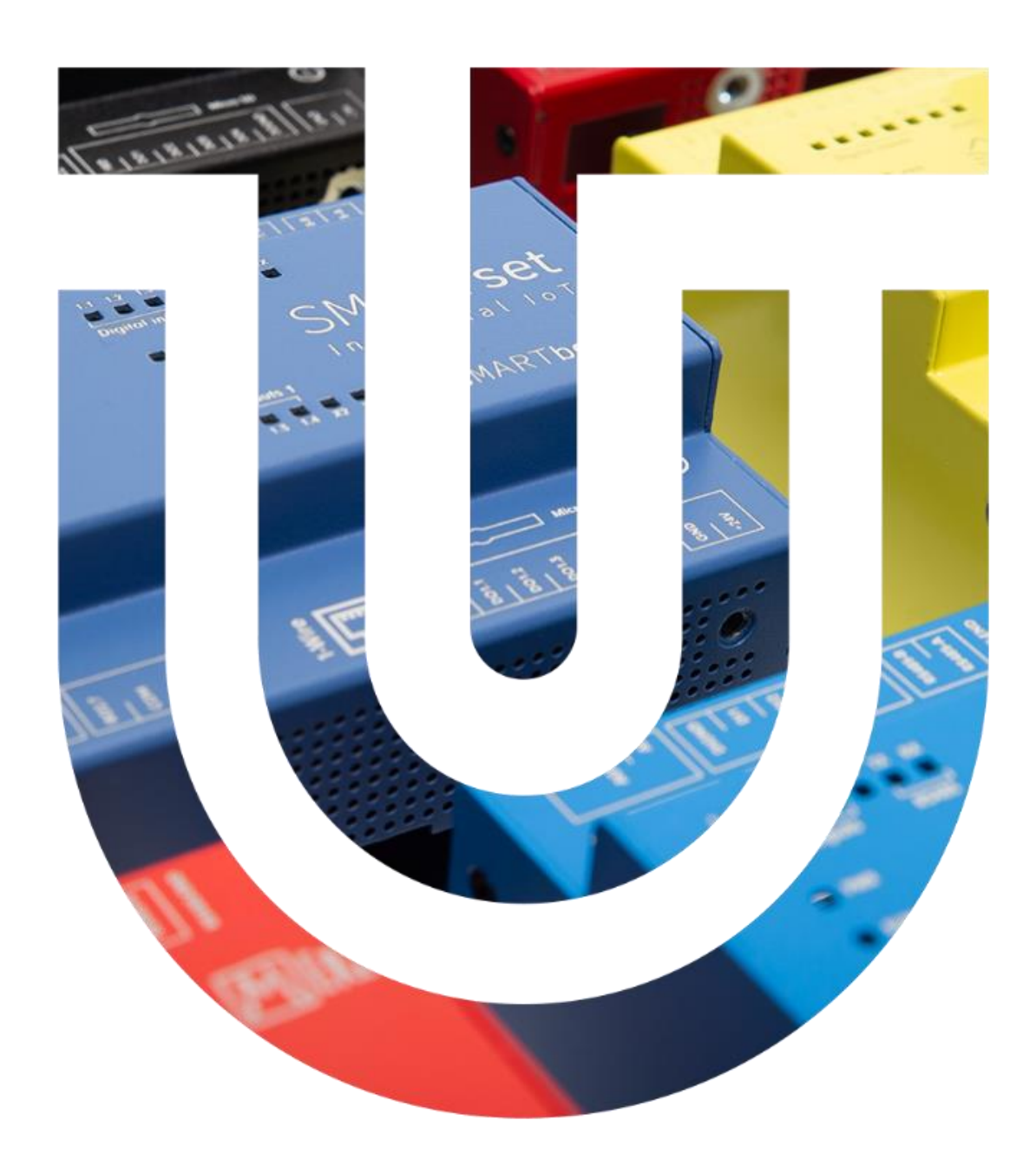

# **Product branding manual**

Detailed instructions and documentation for production

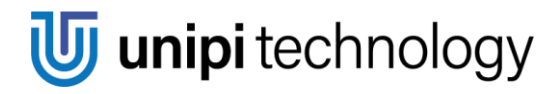

www.unipi.technology

# **Contents**

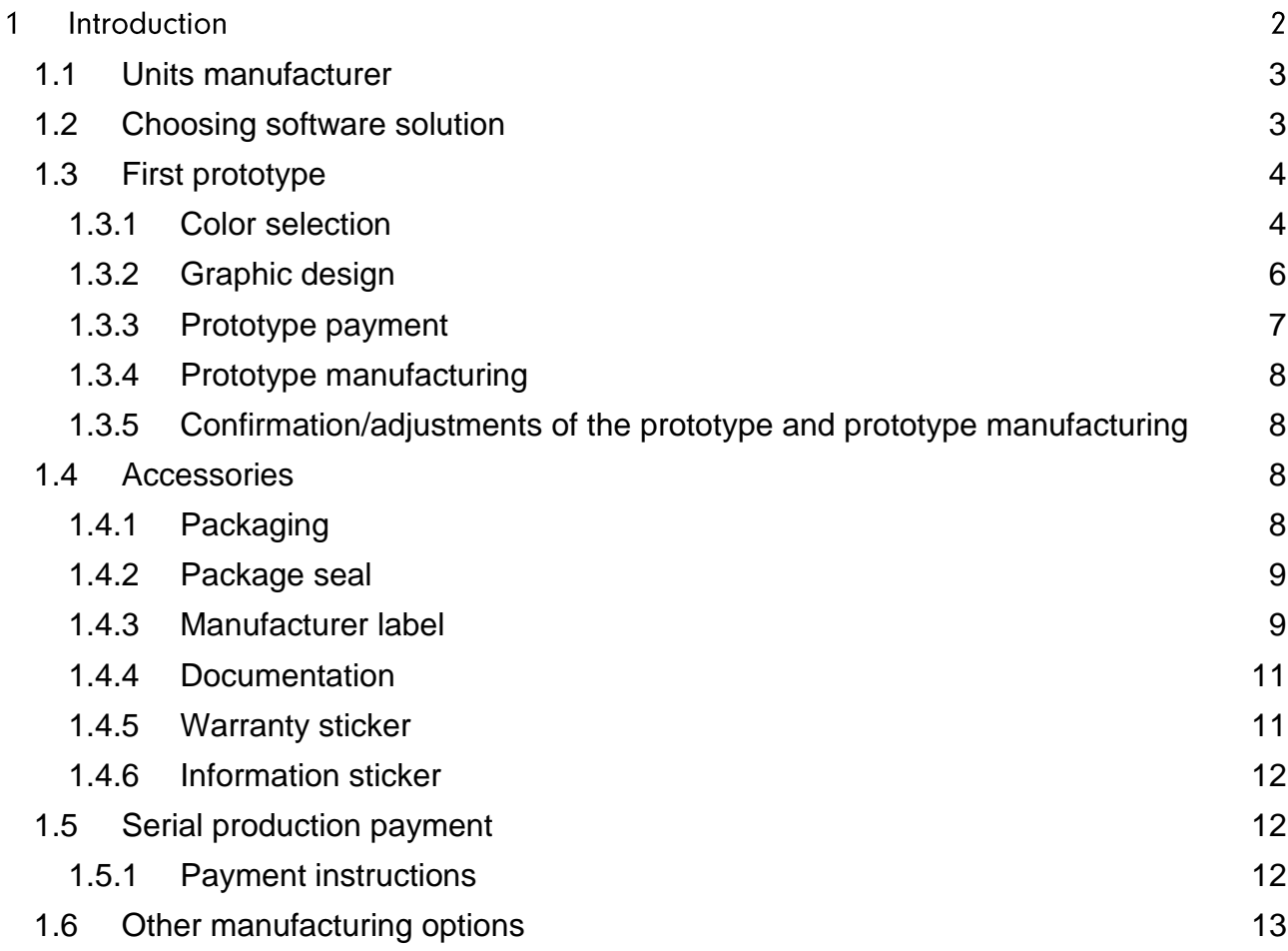

#### **Introduction** 1

As part of product branding, we will adapt everything you wish to your brand identity. From the product and the packaging to the documentation. However, for this we need the appropriate documents and necessary information, described in this manual, so that the result really matches to your ideas.

The entire process from the moment of placing the order to its delivery takes approximately 12 to 20 weeks. If you choose your chassis color from our standard palette (see Color Selection 1.3.1), you can expect delivery as early as 12 to 14 weeks after the production approval. The acceleration occurs due to the **possibility** of eliminating the prototyping phase, but this step also carries its own risks (see First prototype 1.3). Delivery dates are directly dependent on the current situation in the supply chain.

- $\mathbf{1}$ . Color and graphic design of the prototype
- $2.$ Prototype production: 4-6 weeks
- $\overline{3}$ . Confirmation of the prototype design by the customer
- 4. Serial production: 12-14 weeks
- 5. **Delivery**

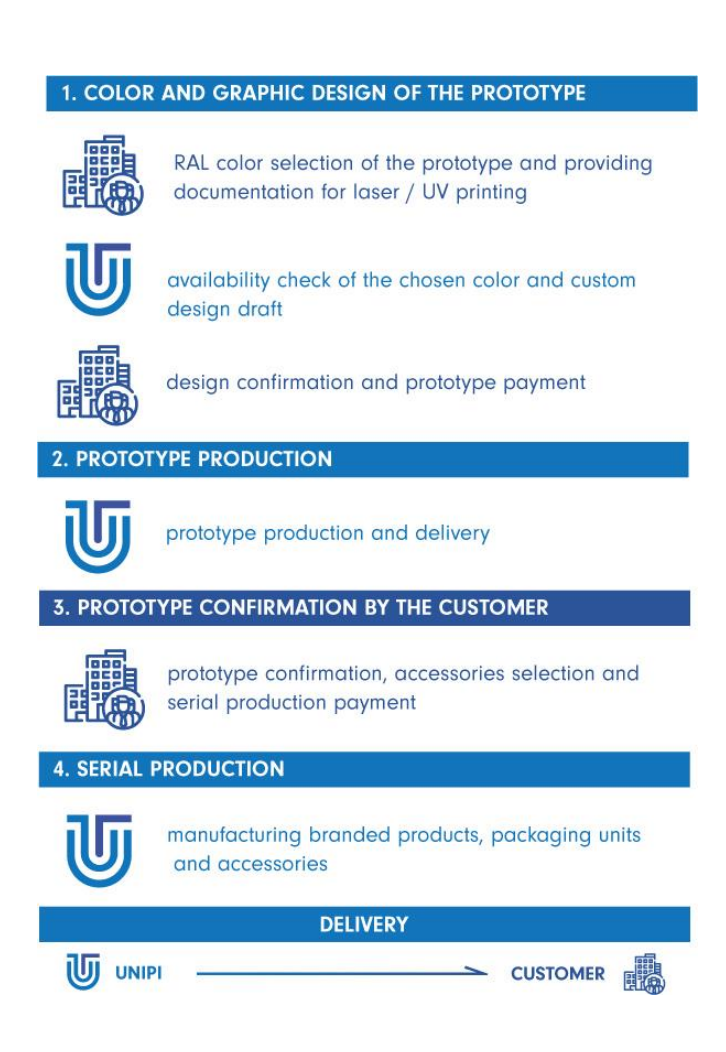

# <span id="page-3-0"></span>1.1 Units' manufacturer

As manufacturers of control units, we always want to offer you the most reliable products of the highest quality. That is why we make sure that they comply with the appropriate directives, and we are therefore responsible for our products. To verify compliance with directives it's necessary to provide a Declaration of Conformity (valid for the EU market), which we provide for all our products. You can find out what such Declaration of Conformity entails and more in this article about Certification.

For non-EU countries, please contact us at: info@unipi.technology.

As part of the branding of Unipi units, you can be listed as a manufacturer:

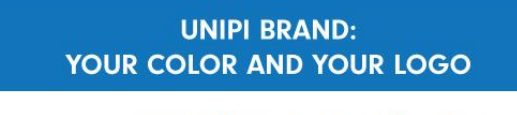

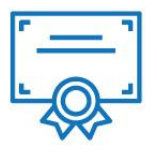

certification of units in the Unipi brand (e.g., Neuron S103) and we are listed as the manufacturer

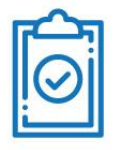

we issue the Declaration of **Conformity** and thus we bear responsibility for our products when they are placed on the European market

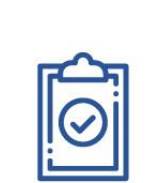

when placing products on the European market, you bear the final responsibility (certification, **Declaration of Conformity)** 

**REBRANDING UNITS:** 

**YOU ARE THE MANUFACTURER** 

+ we can help you choose a testing laboratory and prepare a test set, tested product, tested fixture and an assignment

+ we will prepare all the necessary documentation so that you can **issue Declaration of Conformity** yourself when the product is placed on the European market

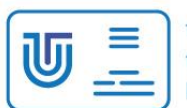

the units are equipped with a Unipi technology brand Manufacturer label (see 1.4.3 Manufacturer label)

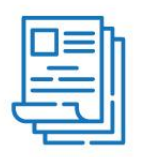

all necessary documentation is fully available (e.g. datasheet, manual, etc.) - see 1.4.4 Documentation

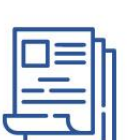

all necessary documentation is fully available (see 1.4.4 Documentation)

you can customize the Manufacturer

label according to your preferences

+ we can customize the documentation to your brand

(see 1.4.3 Manufacturer label)

# <span id="page-3-1"></span>**1.2 Choosing software solution**

Thanks to the software openness of Unipi units, your project can be built on the Mervis platform, on third-party solutions (e.g., Node-RED), or on custom software. For this reason, we deliver units ready for uploading the operating system of your choice (i.e., Mervis software is not part of the branding units). If you choose the Mervis platform as your software solution, we also offer a license discount.

This manual is primarily about branding and you can learn more about the Software Development here, or you can contact our sales department: info@unipi.technology.

# <span id="page-4-0"></span>**1.3 First prototype**

Thanks to the flexibility of the technologies used for manufacturing Unipi units, you can create your own prototype design. We recommend this especially for larger series, but also in the case of updating one of the elements of the units (new logo, labels, etc.). The prototype will allow you to catch difficult-to-predict errors, such as inappropriate color contrast with labels, making them difficult to read, insufficient depth of laser engraving, etc. If you do not want a prototype and choose to create a series without it, we cannot 100% quarantee the result and therefore cannot be held responsible for any errors.

## <span id="page-4-1"></span>**1.3.1 Color selection**

You have two options for choosing a color - choosing a color from the standard palette and choosing your own color. All colors are entered in RAL identification. In the case of choosing a color from the standard palette, no further confirmation is needed and, knowing the risks mentioned above, the prototype part can be skipped. This will save you money on creating a prototype and speed up the delivery time of a mass production.

| <b>RAL 9003</b> | <b>RAL 1023</b> | <b>RAL 2002</b> |
|-----------------|-----------------|-----------------|
| <b>RAL 2003</b> | <b>RAL 3001</b> | <b>RAL 3020</b> |
| <b>RAL 3022</b> | <b>RAL 4009</b> | <b>RAL 5015</b> |
| <b>RAL 5000</b> | <b>RAL 5022</b> | <b>RAL 5023</b> |
| <b>RAL 6012</b> | <b>RAL 6016</b> | <b>RAL 7015</b> |
| <b>RAL 7035</b> | <b>RAL 7043</b> | <b>RAL 9005</b> |

Overview: standard RAL color palette

An alternative is to choose your own color - inspiration can be found, for example, **HERE**.

# **U** unipi technology

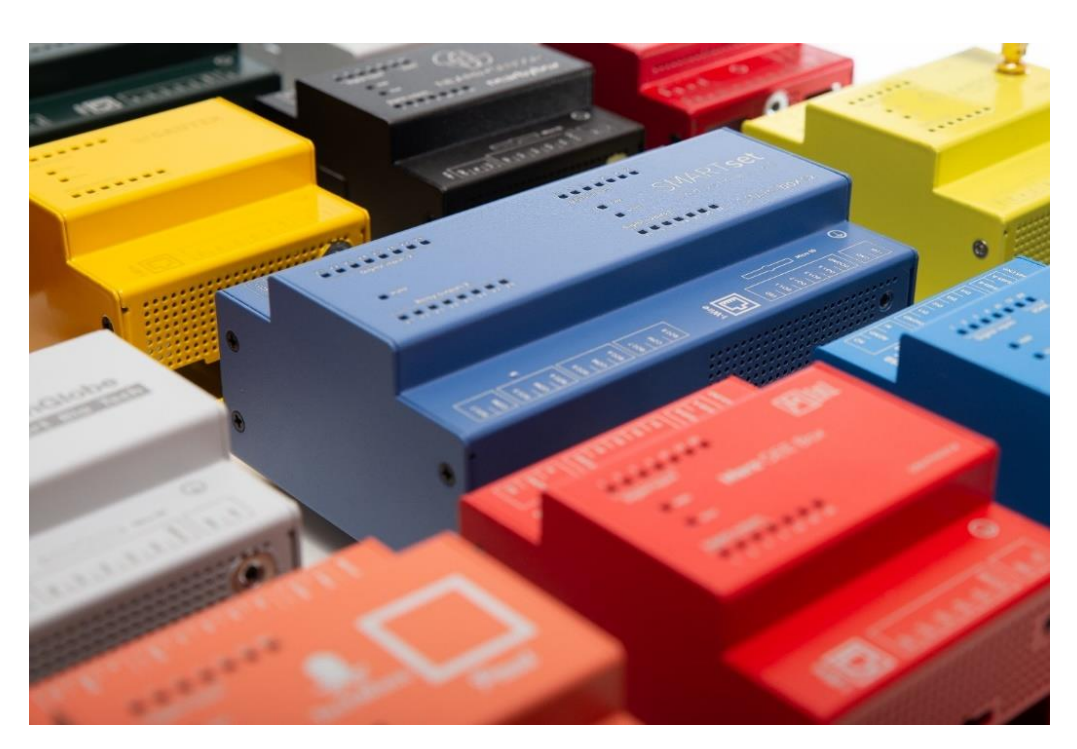

If you choose a non-standard RAL color, please note that in this case we strongly recommend a prototype to test the visibility of the laser-burned labels and your logo on the unit. It will also be necessary to verify the availability of the selected color, which may extend the declared delivery dates, and, in the case of specialized colors, the price may also increase.

#### **NOTE**

We strongly recommend choosing a color that contrasts with the base color of the metal (aluminum color). All labels of Unipi units are engraved in the color of the metal by default and could be difficult to read if the color is not chosen properly.

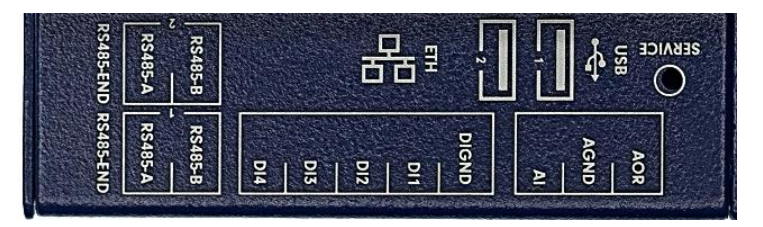

Labels: contrasting color

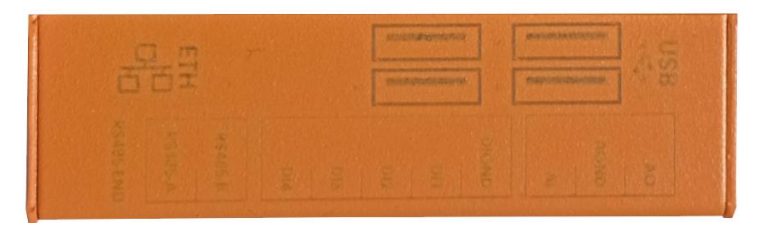

Labels: non-contrasting color

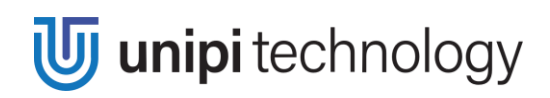

We use screws when assembling Unipi units and you can choose from two color variants: black and silver.

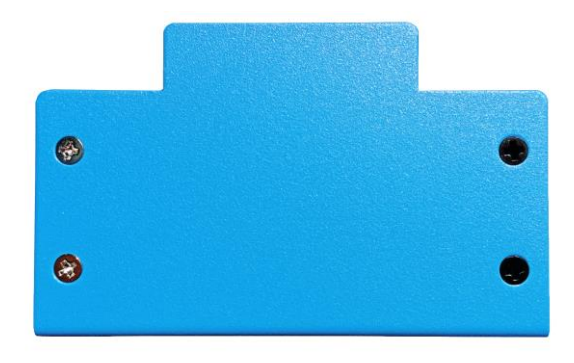

Screws: silver on the left, black on the right

## <span id="page-6-0"></span>1.3.2 Graphic design

If you wish to put your own logo or other graphic elements on the unit, it's necessary to send us the required graphic elements together with a description of their location and orientation. We need the following data for production:

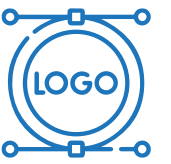

#### LOGO IN VECTOR FORMAT (.svg, .pdf, .ai)

Logo can be in the basic color of the metal (laser engraving) or darker partially disturbed paint surface (laser disruption), single-color (UV printing), or multi-color (UV printing) - see 1.3.4 Prototype production.

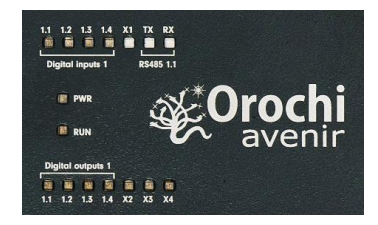

Logo: laser engraving

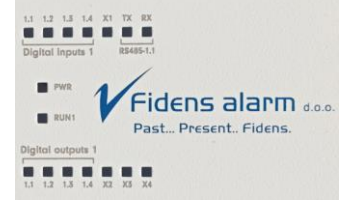

Logo: UV print single-color

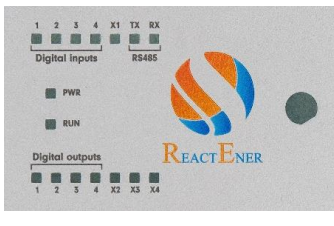

UV print multi-color

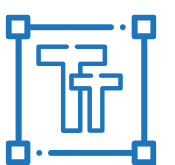

#### **TEXT FONT**

If you wish to use your own font, we need more than its name. It is necessary to provide a source for installation, or a link to a freely downloadable font, without registration and without copyright infringement.

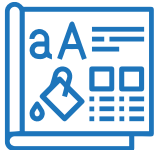

#### GRAPHIC DESIGN OF LABELS AND DETAILED DESCRIPTION OF GRAPHIC **CHANGES**

If it differs from our standard design.

Page 6 of 13

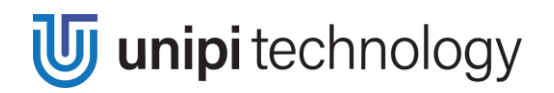

Use the unit templates in PDF formats, available on our Knowledge Base, as a template for your design. You can choose from the following product lines and just download the Drawing of the particular unit:

**NEURON product line** 

**PATRON product line** 

**GATE product line** 

**EXTENSION product line** 

Open the template in graphic software that allows you to work with PDF files in vector format (e.g., Adobe Illustrator or Inkscape), and edit the graphic elements (logo, labels) of the template as you wish.

After receiving the documents, we will use them to create the graphic design of the unit. Then we will send it to you for approval. If you approve the design, it is sent to production after payment.

#### **NOTF**

For technical reasons, all vector lines of the graphic design should be at least 0.2 mm thick. With a smaller thickness, we are not able to ensure the correct engraving of the required elements. Therefore, we strongly recommend not to use complex graphic elements, small fonts, small details, etc.

#### <span id="page-7-0"></span>1.3.3 Prototype payment

Before sending the prototype to production, you will be sent an invoice for the payment of the prototype. The following items are included in this price:

- 1. graphic design for laser engraving/UV printing
- 2. technical preparation of a production laser setting
- 3. paint price
- 4. production price of the aluminum box prototype
- 5. painting and engraving/UV printing

By default, we send a prototype without internal components (it is possible to send a complete functional unit including all components by prior arrangement).

You can find a link to the current price list at the end of this manual.

## <span id="page-8-0"></span>**1.3.4 Prototype manufacturing**

The components of the Unipi units are in an anodized aluminum chassis, on which an even layer of the desired color (paint) is applied during production. The laser beam then engraves all labels and logos into the paint according to a pre-prepared template. The laser burns the color at a high temperature, so the marking has the color of the original metal. You can also choose the option of only partially disrupting the surface of the paint with a laser, which will create darker labels (on request).

This technology does not allow the creation of multi-colored logos or logos in other than the basic aluminum color or darker partially disturbed paint surface (see above). If you want a multi-colored logo, you need to use UV printing technology to create it.

#### <span id="page-8-1"></span>1.3.5 Confirmation/adjustments of the prototype and prototype manufacturing

After completing the prototype, we will send it to you immediately. If you approve it, we will start serial production of the required number of pieces.

## <span id="page-8-2"></span>**1.4 Accessories**

Unipi controllers or extension modules are supplied with the following accessories per default:

- 1. Packaging
- 2. Package seal
- 3. Manufacturer label
- 4. Documentation
- 5. Warranty sticker
- 6. Information sticker
- 7. Pluggable screw terminals and DIN rail holder (including mounting screws)

Before starting series production, we will discuss with you, which parts of the accessories you would like to add to the product.

#### <span id="page-8-3"></span>1.4.1 Packaging

Each Unipi unit is delivered in a cardboard package as a standard. Package dimensions depend on the size of the unit. The packaging is usually white paper box and bears the Unipi technology logo. If the default box is used, its price is included in the price of the entire shipment.

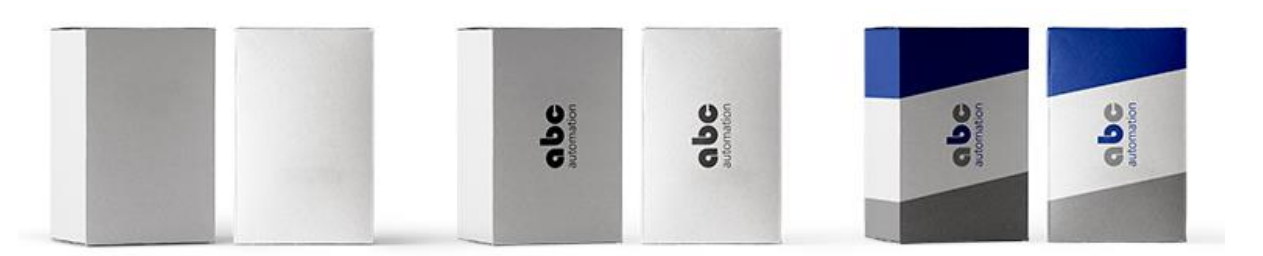

Packaging: without logo

Packaging: with logo

Packaging: custom motive Page 8 of 13 **U** unipi technology

It is also possible to order a pure white unlabeled box, or to print your chosen logo on white boxes instead of the usual box printing with the Unipi technology logo.

For maximum adjustment to your company identity, we also provide the possibility of designing your own box design. In that case, you can send us your own custom motive. Price per request.

## <span id="page-9-0"></span>**1.4.2 Package seal**

All types of cardboard unit packaging (see Packaging 1.4.1) are by default delivered unsealed. But you can choose to seal the box. This solution is especially suitable for distributors. We also offer the option of placing a seal inside the unit packaging. On the contrary, this solution is suitable for those customers who, for example, need to add something to the package.

The seal is included in the price of the device.

## <span id="page-9-1"></span>**1.4.3 Manufacturer label**

Each controller and Extension module must be provided with a manufacturer label by law. At the same time, the product must have a 2D code  $(11)$  and additional version indication  $(8 -$ FID) unique to each manufactured unit, which is necessary for production. As standard, we use the Unipi technology label (see below, image on the left).

If you wish to be listed as a device manufacturer (see Device manufacturer 1.1), then it is possible to modify the manufacturer label according to your specifications. However, a 2D code (11) and additional version indication (8 - FID) must still be displayed on the device, which may or may not be part of the manufacturer label (in this case, the code is realized by a special sticker).

According to the European Union requlation, the label must state:

- Manufacturer (2)  $\bullet$
- Manufacturer's address (3)
- Product name (5)
- Information about power supply and electricity consumption  $(6)$ , CE  $(9)$ , WEEE  $(10)$ .

You can also supply the logo (1), website URL (4), manufacturing number  $(7 - SN)$  and other elements as agreed.

Label parameters:

- Dimensions are  $47.5$  mm  $\times$  27.5 mm
- The corner rounding radius is 2 mm  $\bullet$
- The text color is black
- The background color is white  $\bullet$
- Safe printing margins 2 mm from the edge of the label  $\bullet$

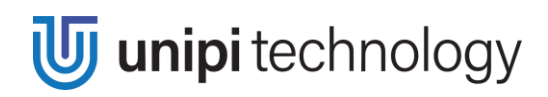

Label designs must include:

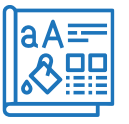

**GRAPHIC DESIGN OF THE ENTIRE LABEL** 

In .svg, .ai or vector .pdf formats.

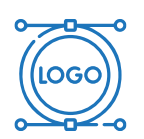

**LOGO OR ALL OTHER GRAPHIC ELEMENTS USED IN VECTOR FORMAT** Attach separately, in .svg, .ai or vector .pdf formats.

#### **TEXT FONT**

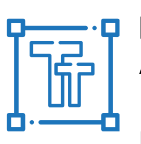

By default, we use the text font MS PGothic for labels on manufacturer labels. Another option is to use one of the default fonts of Microsoft Windows 10 or 11. If you wish to use another font, we need more than just its name, but it is necessary to provide a source for installation, or a link to a freely downloadable font, without registration and without copyright infringement.

Use the templates below to create your own label.

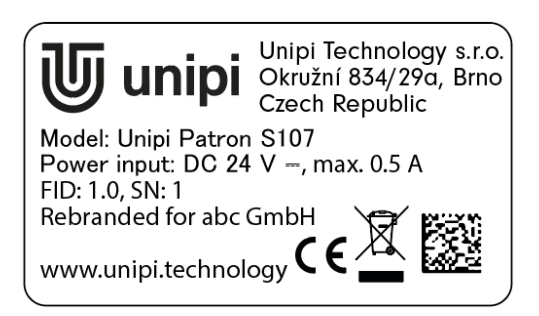

Example: Unipi manufacturer

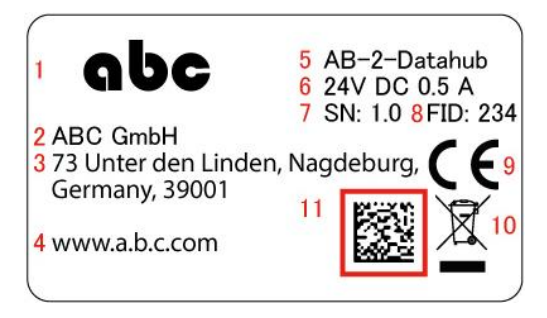

Example: abc manufacturer

For more information, please refer to this manual in section 1.1.

Editing and printing of the manufacturer label is subject to additional fees covering the costs of graphic processing and printing itself.

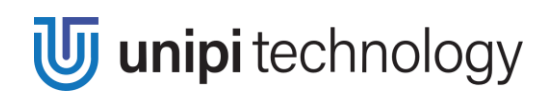

## <span id="page-11-0"></span>**1.4.4 Documentation**

We will adapt the documentation to your company identity - from datasheet to product leaflet. In this case, the price is individual according to the scope of adjustments.

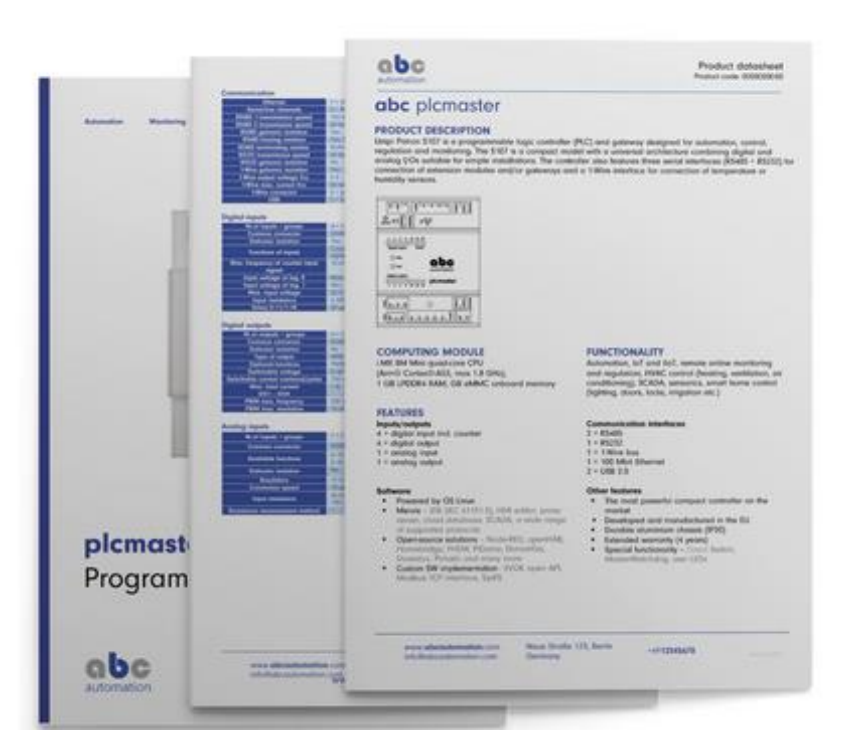

Documentation: adapted to your company identity

As standard, we do not add Instruction leaflet to branded Unipi units. On request: Instruction leaflet in your company identity that's added to the unit packaging.

Instruction leaflet in the Unipi technology brand is freely available on the e-shop, in the Files section, always for a specific unit.

### <span id="page-11-1"></span>**1.4.5 Warranty sticker**

Unipi products come with a warranty sticker by default. Products with this sticker are covered by the standard warranty quaranteed by Unipi technology. You can order goods without a sticker, in which case you lose your warranty.

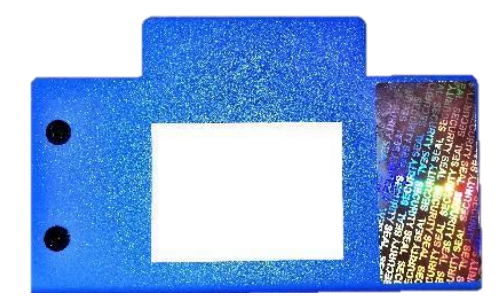

Warranty sticker: right

#### <span id="page-12-0"></span>1.4.6 Information sticker

The information sticker with a QR code and a link to our website with a product description is not part of the units. The sticker can be added to the units, it is fully customizable, and the price is individual.

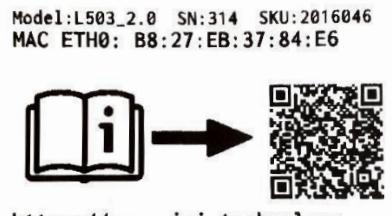

https://my.unipi.technology

Information sticker: Unipi technology

# <span id="page-12-1"></span>**1.5 Serial production payment**

The price of series production depends on the number of ordered units. The minimum quantity is 20 pieces; the maximum is up to 30,000 pieces. The price does not include shipping costs and the price of accessories.

To optimize our clients' costs, we also offer the option of paying a deposit per box. The units are then stored in our customer warehouse, and the client later orders the finished products (the minimum order of the finished product in this case is 10 pieces).

The total quantity ordered affects the price of the products in the framework order. Please get in touch with the sales department for more information.

Depending on the batch size, a branding fee will be charged. Its amount depends on the number of pieces produced (see current price list, link at the end of the manual).

When using UV printing, the production price per piece also increases depending on the order size (on request), and delivery times may be extended.

#### <span id="page-12-2"></span>**1.5.1 Payment terms**

Please get in touch with the sales department for payment terms.

#### **NOTE**

For legal entities residing in the Czech Republic, or physical persons residing in the Czech Republic or the EU, VAT is added to the price. VAT is not charged to the customers outside the EU, or to the companies with a valid VAT number and registered office in the EU outside the Czech Republic.

# <span id="page-13-0"></span>**1.6 Other manufacturing options**

We also offer the production of units' metal chassis with the possibility of their storage in our warehouse.

If you are interested, we can produce a larger number of already laser-engraved metal chassis, which you can get according to your current need. In such case, you will be charged a fee as a proportion of the total price of the unit covering the laser engraving. When taking finished units, you only pay the rest of the unit price.

The price of the unit depends on the total number of units ordered according to paragraph Serial production payment (1.5.5). The minimum order quantity for metal chassis remains 20 pieces. The minimum order of finished units from the Unipi warehouse is 10 pieces.

With ready-made chassis, units are assembled and shipped much faster.

LINK TO THE CURRENT UNIPI UNITS BRANDING PRICE LIST